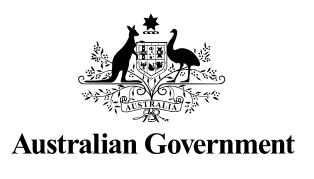

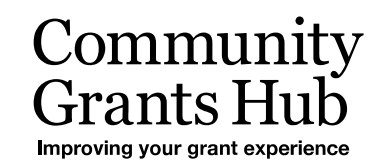

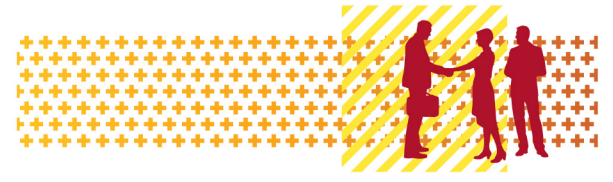

# Add Organisation Staff

#### Grant Recipient Portal Task Card

#### **Portal Access required**: Administrator

The Grant Recipient Portal (Portal) enables grant recipients to add staff from their Organisation to the Portal.

This task card describes the process of adding Organisation staff as contacts to the Portal including system validations to assist with reducing duplicate contacts from being added.

#### Access levels for the Portal

- Organisation **Viewer** The staff member can view various screens but will not be able to add details or make any changes
- Organisation **Editor** The staff member can add details and make changes on selected available screens
- Organisation **Administrator** (the highest level of access) The staff member can add details and make changes on all available screens.

**Note**: the access level of **No Access** is to be used for staff members who do not require access to the Portal but need to be added as an Organisation contact so they can be assigned to grant agreements or grant activities.

The table below details the functionality for each access level:

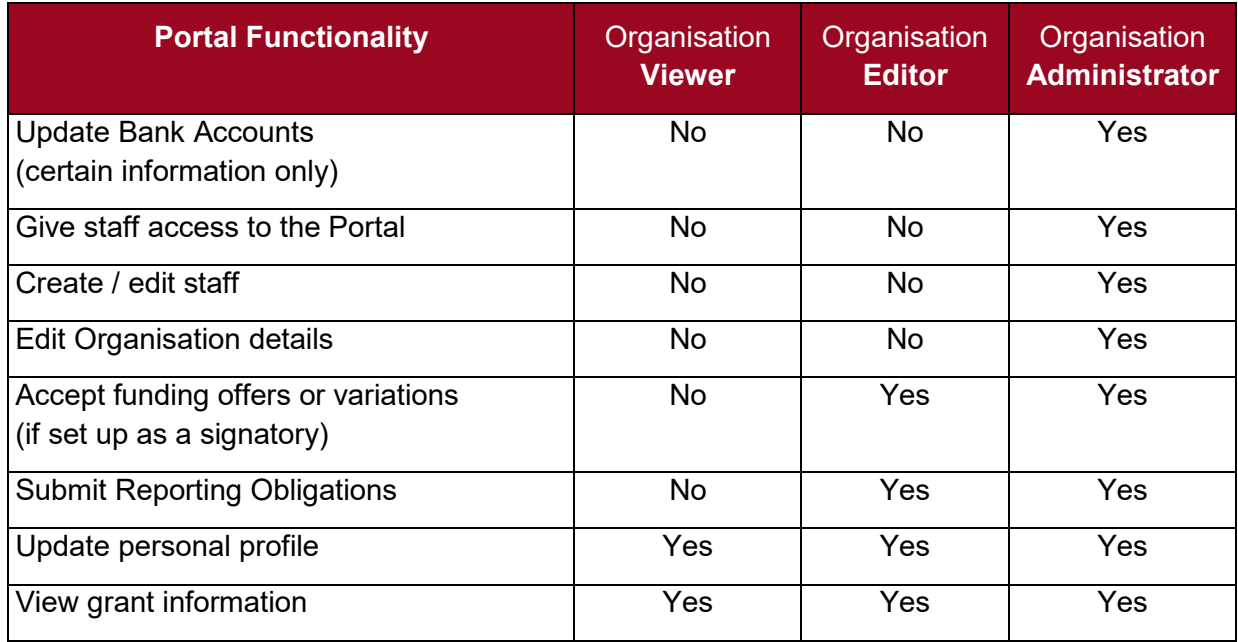

## Adding Staff in the Portal

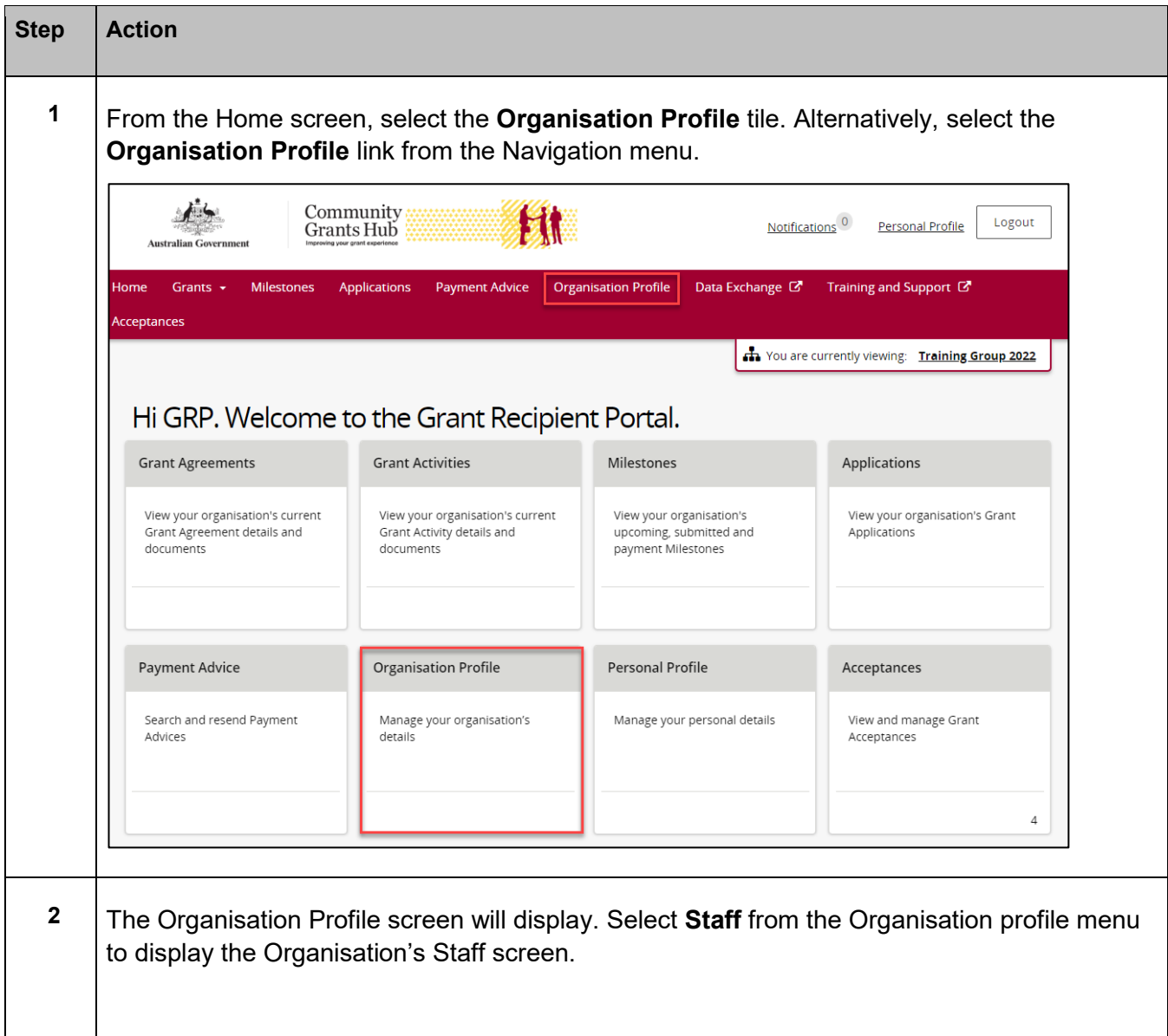

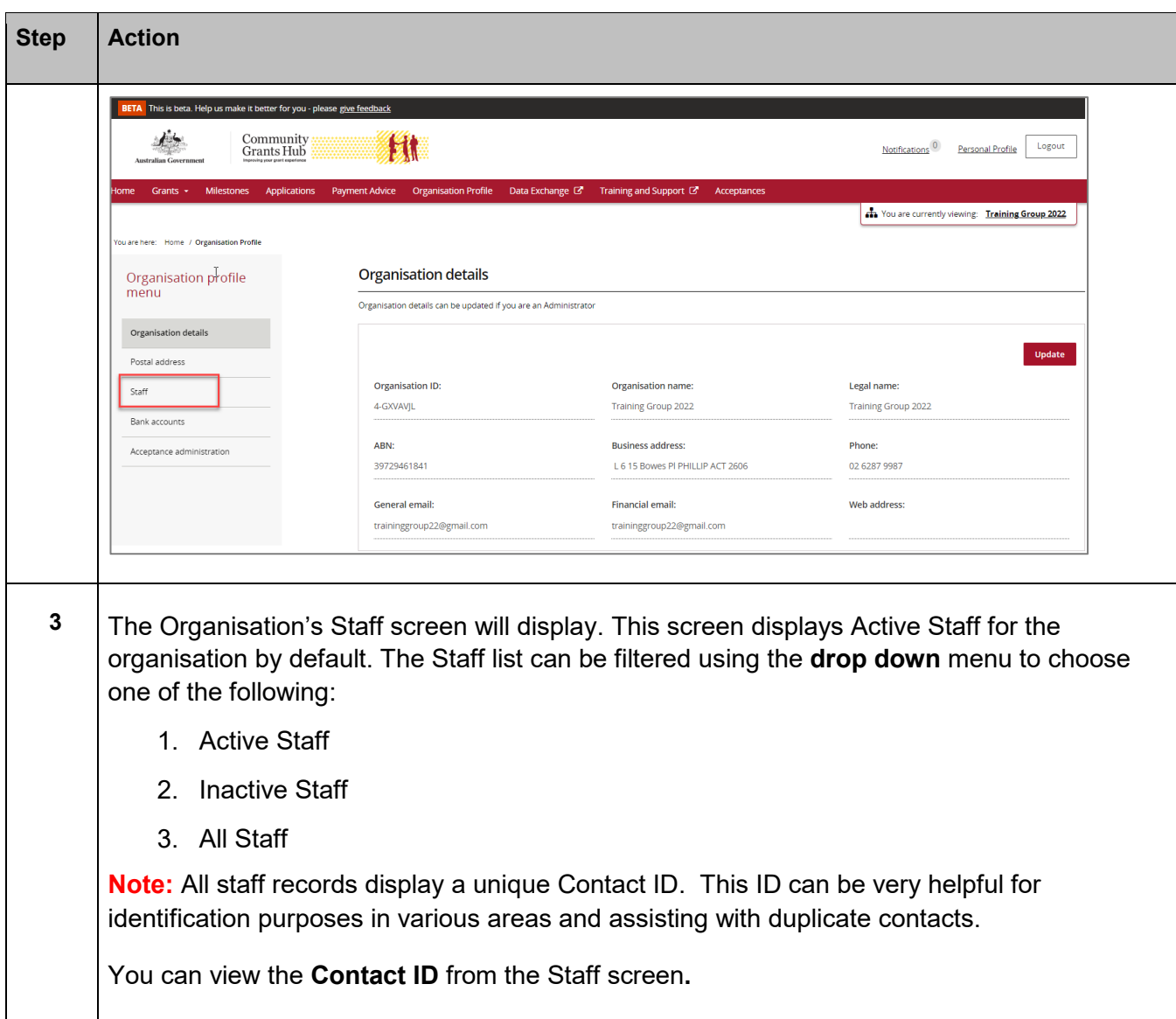

٠

÷ ٠ ۰ ٠ a, ٠ ٠ ÷ ٠ ٠ ۰ ٠ ÷ ۰ ٠

۰ ۰ ۰ ۰ ٠ ٠

alla. ᆂ a. alla ala a. **Ala** a.

٠

مالد

ł

d,

٠

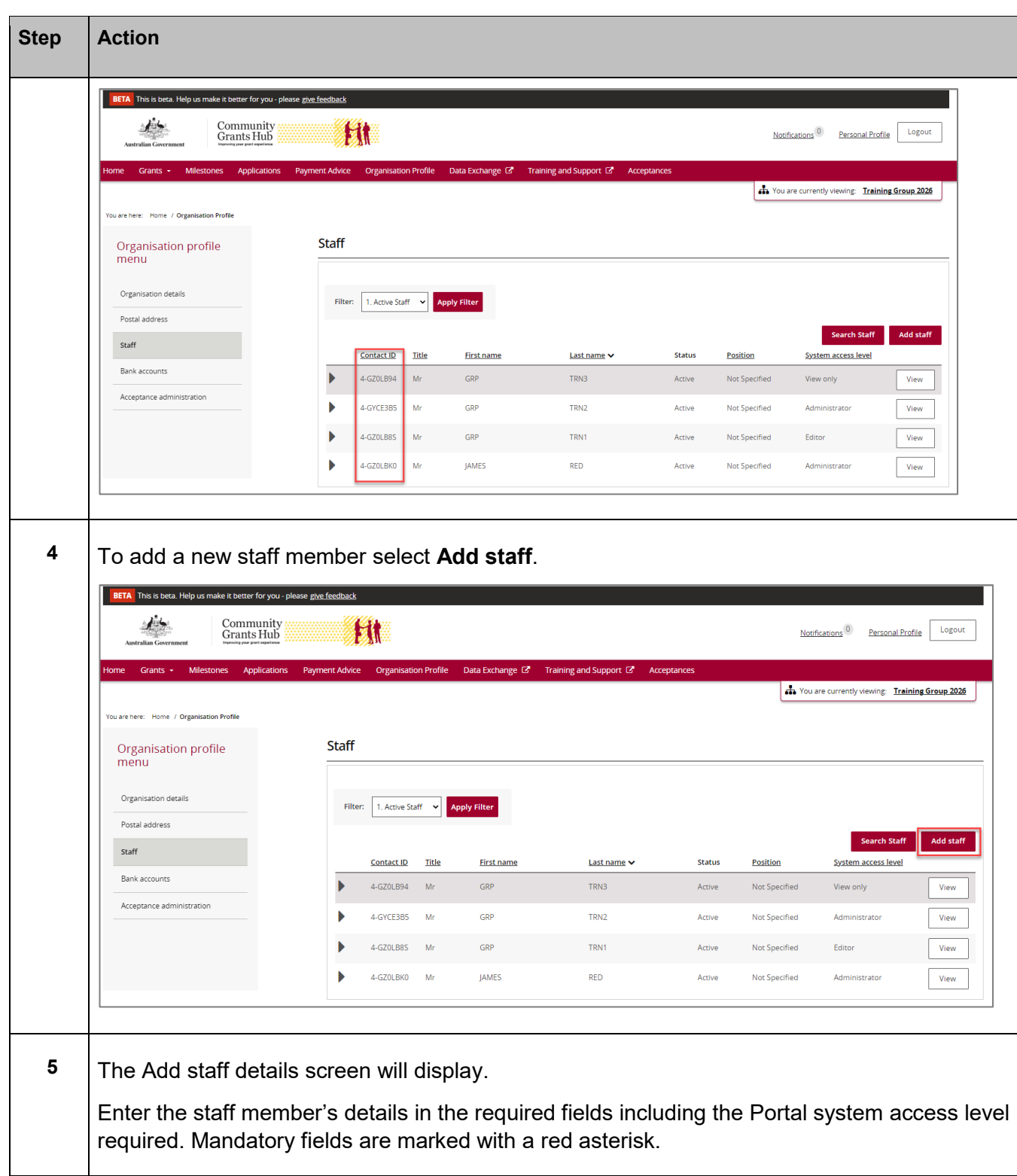

小小

٠ ٠ ۰ ٠

٠ ÷ ÷

٠ ٠ ٠ ٠ ٠ ۰ ٠ ٠ ٠ ٠ ٠ ٠ ٠

÷ ÷ ÷ 4 ÷ 4 ÷ Ŧ ÷ ÷ ¥ ÷  $+ +$ ÷ ¥

۰

ă ۵ 4 4 ÷ 4 ٠ ٠

a. J. A مالد ala

÷ ۰ ۰ \*\*

¥ ¥ ¥

÷ ٠

> ٠ ÷ ۰ ¥

电电子

\*\*\*\*\*

۰

alla

٠

É

Ŧ

Ĥ

Ŧ,

٠ ۰ ÷

a. alla ٠ ٠ 小小

÷ ۰

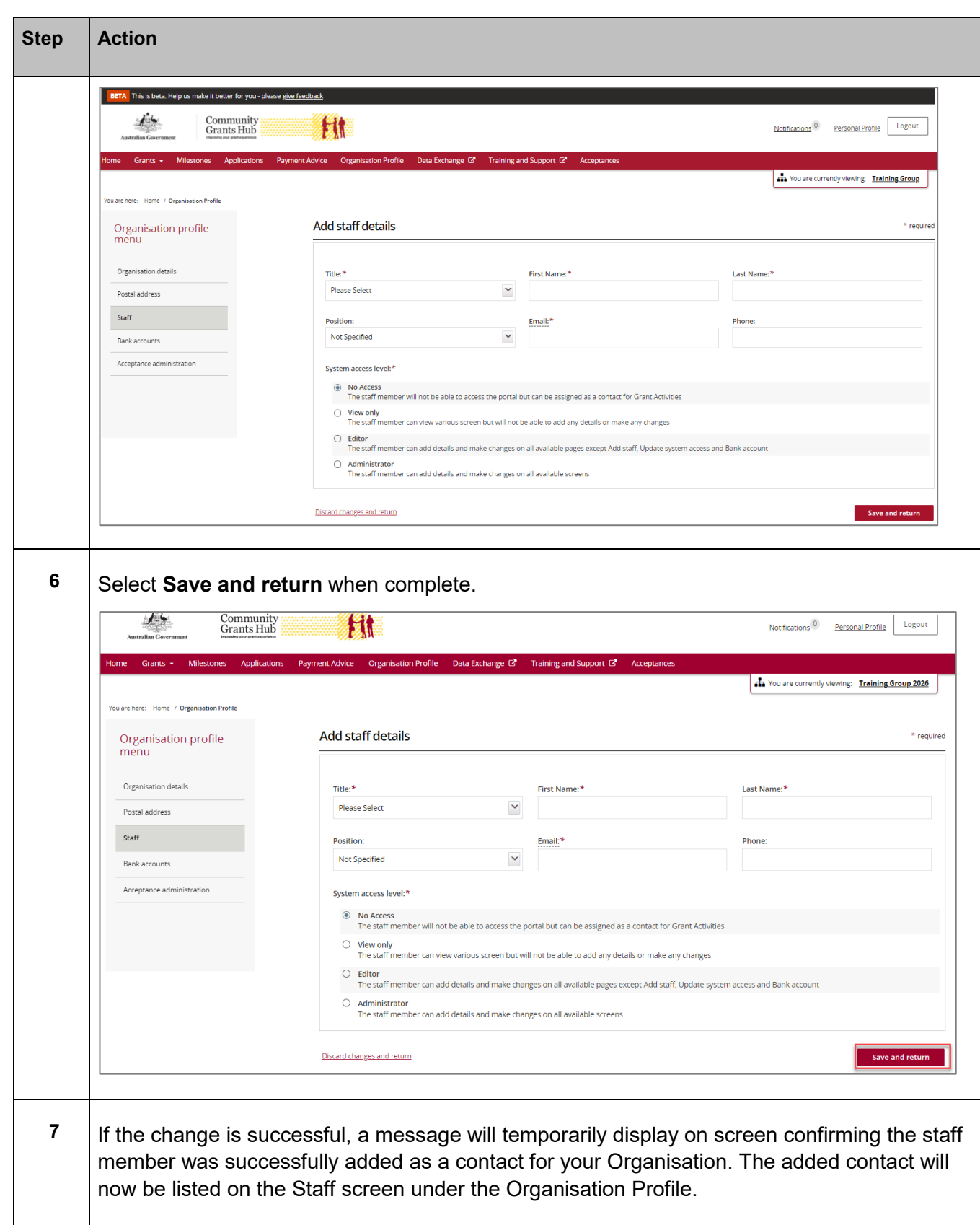

÷ 小小 ÷

÷ ÷ ۰ ÷ ۰ ÷ ۰ ÷ ٠ ÷

> ă ۵ 4 4 ÷ 4 ÷ ٠ ٠ ٠ ÷

a. A مالد واللوا والمرا ۰

× ÷ ÷ 4 ÷ 4 ÷ Ŧ ÷ ÷ ÷ ÷ ¥. ÷ ÷ ä

4 ٠

4 ۸ ۰ ٠ ٠ ۰ ٠ ٠ ۰ ٠ ٠ ٠ ۰ ۰ ۰ ۰ ٠ ٠ a, J

÷ ۰ ÷ ۰

÷

÷

a.

\*\*

٠ ala ÷ A. ٠ a.

÷ ٠

¥

alla

d

Ĥ

Ŧ,

÷

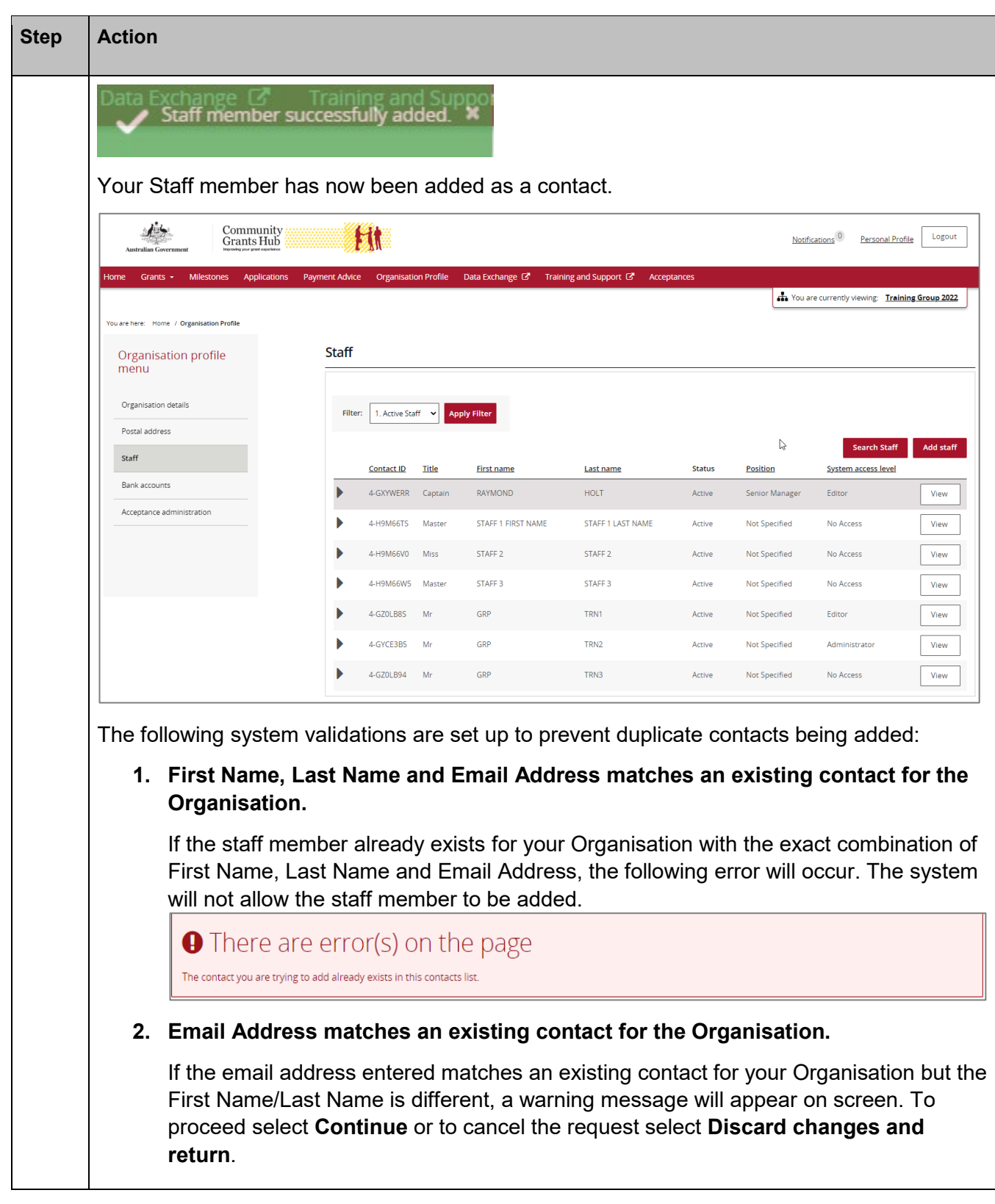

۰ ÷ ٠ ÷ ۰ ÷

٠

A alla. مالد ala alla والد

٠ ٠

4 ۸ ٠ ٠ ۰ ٠ d. ۰ ٠ ٠ ٠ ۰ ۰ \*\*\* ٠ ÷ 4

۰ ٠ ÷ ٠

٠ ala ÷ A. 小小

¥

alla

÷

¥

Ŧ,

÷ ÷ ÷ ÷ ¥. ¥ ÷ ä

÷ ł ÷ ٠ ٠ ٠ ٠ ÷

۰ ۰

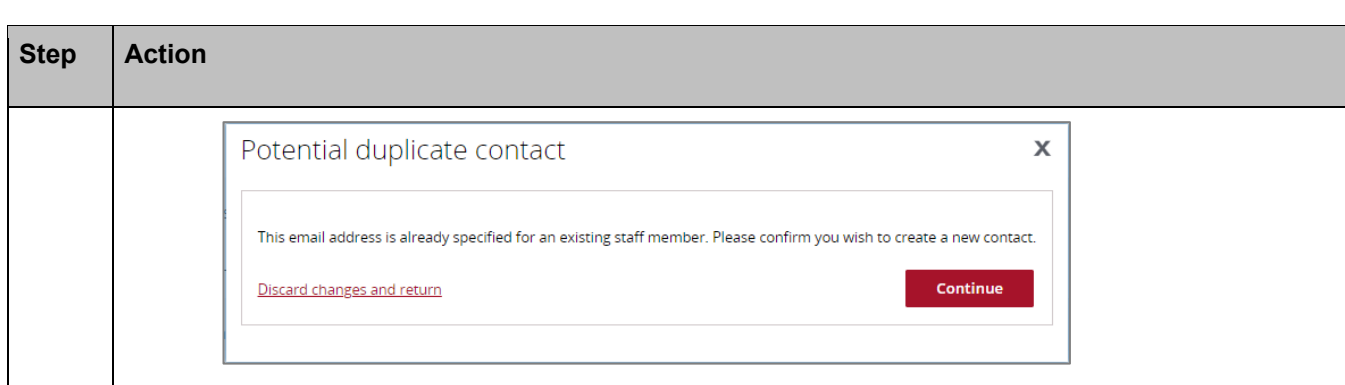

### Need Help?

For further assistance, contact the Grant Recipient Portal Helpdesk:

**Email**: [GRP.Helpdesk@communitygrants.gov.au](mailto:GRP.Helpdesk@communitygrants.gov.au)

**Phone**: 1800 020 283 (Option 5)

**Operating Hours:** Monday to Friday 9:00am – 5:00pm (AEST/AEDT)